Business Configuration Oracle Banking Trade Finance Process Management Release 14.7.4.0.0

Part No. F99447-01

June 2024

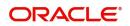

Oracle Banking Trade Finance Process Management Oracle Financial Services Software Limited

Oracle Park Off Western Express Highway Goregaon (East) Mumbai, Maharashtra 400 063 India Worldwide Inquiries: Phone: +91 22 6718 3000 Fax: +91 22 6718 3001 www.oracle.com/financialservices/

Copyright © 2024, Oracle and/or its affiliates. All rights reserved.

Oracle and Java are registered trademarks of Oracle and/or its affiliates. Other names may be trademarks of their respective owners.

U.S. GOVERNMENT END USERS: Oracle programs, including any operating system, integrated software, any programs installed on the hardware, and/or documentation, delivered to U.S. Government end users are "commercial computer software" pursuant to the applicable Federal Acquisition Regulation and agency-specific supplemental regulations. As such, use, duplication, disclosure, modification, and adaptation of the programs, including any operating system, integrated software, any programs installed on the hardware, and/or documentation, shall be subject to license terms and license restrictions applicable to the programs. No other rights are granted to the U.S. Government.

This software or hardware is developed for general use in a variety of information management applications. It is not developed or intended for use in any inherently dangerous applications, including applications that may create a risk of personal injury. If you use this software or hardware in dangerous applications, then you shall be responsible to take all appropriate failsafe, backup, redundancy, and other measures to ensure its safe use. Oracle Corporation and its affiliates disclaim any liability for any damages caused by use of this software or hardware in dangerous applications.

This software and related documentation are provided under a license agreement containing restrictions on use and disclosure and are protected by intellectual property laws. Except as expressly permitted in your license agreement or allowed by law, you may not use, copy, reproduce, translate, broadcast, modify, license, transmit, distribute, exhibit, perform, publish or display any part, in any form, or by any means. Reverse engineering, disassembly, or decompilation of this software, unless required by law for interoperability, is prohibited.

The information contained herein is subject to change without notice and is not warranted to be error-free. If you find any errors, please report them to us in writing.

This software or hardware and documentation may provide access to or information on content, products and services from third parties. Oracle Corporation and its affiliates are not responsible for and expressly disclaim all warranties of any kind with respect to third-party content, products, and services. Oracle Corporation and its affiliates will not be responsible for any loss, costs, or damages incurred due to your access to or use of third-party content, products, or services.

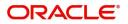

# Contents

| 1. | Pref | ace                                                           | 1-1 |
|----|------|---------------------------------------------------------------|-----|
|    | 1.1  | Introduction                                                  | 1-1 |
|    | 1.2  | Audience                                                      | 1-1 |
|    | 1.3  | Documentation Accessibility                                   | 1-1 |
|    | 1.4  | Organization                                                  | 1-1 |
|    | 1.5  | Related Documents                                             | 1-1 |
|    | 1.6  | Diversity and Inclusion                                       | 1-1 |
|    | 1.7  | Conventions                                                   | 1-2 |
|    | 1.8  | Screenshot Disclaimer                                         | 1-2 |
|    | 1.9  | Glossary of Icons                                             | 1-2 |
| 2. | Bus  | iness Configuration                                           | 2-1 |
|    | 2.1  | Common Core Configuration                                     | 2-1 |
|    | 2.2  | Security Management System                                    | 2-2 |
|    | 2.3  | Oracle Banking Trade Finance Process Management Configuration |     |
|    |      | 2.3.1 Common Middle Office Configuration                      | 2-3 |
|    |      | 2.3.2 OBTFPM Customer Specific Configuration                  | 2-3 |

# 1. Preface

## 1.1 Introduction

This user manual is designed to help you quickly get acquainted with Business Configuration process in Oracle Banking Trade Finance Process Management.

### 1.2 <u>Audience</u>

This manual is intended for the following User/User Roles:

- Oracle Implementers
- Customer Service Representatives (CSRs)
- Oracle user

## 1.3 **Documentation Accessibility**

For information about Oracle's commitment to accessibility, visit the Oracle Accessibility Program website at <a href="http://www.oracle.com/pls/topic/lookup?ctx=acc&id=docacc">http://www.oracle.com/pls/topic/lookup?ctx=acc&id=docacc</a>.

Access to Oracle Support

Oracle customers that have purchased support have access to electronic support through My Oracle Support. For information, visit http://www.oracle.com/pls/topic/lookup?ctx=acc&id=info or visit http://www.oracle.com/pls/topic/lookup?ctx=acc&id=trs if you are hearing impaired.

# 1.4 Organization

This manual is organized into the following chapters:

- Preface gives information on the intended audience, structure, and related documents for this User Manual.
- The subsequent chapters provide an overview to the module.

# 1.5 <u>Related Documents</u>

- Getting Started User Guide
- Common Core User Guide

## 1.6 **Diversity and Inclusion**

Oracle is fully committed to diversity and inclusion. Oracle respects and values having a diverse workforce that increases thought leadership and innovation. As part of our initiative to build a more inclusive culture that positively impacts our employees, customers, and partners, we are working to remove insensitive terms from our products and documentation. We are also mindful of the necessity to maintain compatibility with our customers' existing technologies and the need to ensure continuity of service as Oracle's offerings and industry

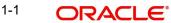

standards evolve. Because of these technical constraints, our effort to remove insensitive terms is ongoing and will take time and external cooperation.

# 1.7 <u>Conventions</u>

The following text conventions are used in this document:

| Convention | Meaning                                                                                                    |
|------------|----------------------------------------------------------------------------------------------------|
| boldface   | Boldface type indicates graphical user interface elements asso-<br>ciated with an action, or terms defined in text.                          |
| italic     | Italic type indicates book titles, emphasis, or placeholder varia-<br>bles for which you supply particular values.                           |
| monospace  | Monospace type indicates commands within a paragraph,<br>URLs, code in examples, text that appears on the screen, or<br>text that you enter. |

## 1.8 <u>Screenshot Disclaimer</u>

Personal information used in the interface or documents is dummy and does not exist in the real world. It is only for reference purposes.

## 1.9 Glossary of Icons

This User Manual may refer to all or some of the following icons.

| lcons | Function    |
|-------|-------------|
| ×     | Exit        |
| +     | Add row     |
| —     | Delete row  |
| Q     | Option List |

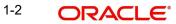

# 2. Business Configuration

The Oracle Banking Trade Finance and Process Management Business Configuration document provide a list of features to setup the environment and meet your requirements. This document is categorized into three areas:

Common Core Configuration

Security Management System

# 2.1 <u>Common Core Configuration</u>

This section is designed to help you quickly setup Common Core configuration.

For more information on the configuration for the respective feature, see section **<Feature>** in the Oracle Banking Common Core User Guide.

| Field                    | Description                                                                                                    |
|--------------------------|----------------------------------------------------------------------------------------------------|
| Host Code                | You can group branches in the same zone or region under a host for specific processing. You can have multiple hosts depending on processing requirements.                                                                                                    |
| Country Code             | You can configure country code.                                                                                                    |
| Currency Definition      | You can define the attributes of the currencies in which the bank can<br>deal. For each currency, you can define attributes such as, the SWIFT<br>code for the currency, the country the currency belongs, the interest<br>method, the spot days, the settlement days, and so on.                                                                    |
|                          | Currencies can be maintained only at the Head Office. The list of currencies are available to the branches based on the currencies defined for the country linked to the branch.                                                                                                    |
| Currency Exchange Rate   | You can maintain exchange rates for a currency pair, the rates at which<br>you buy and sell one currency for another. A bank determines its buy<br>and sell rate for a currency pair by applying a spread (that is, its profit<br>margin) to the mid-rate of the currency pair. Mid-rate is the basic rate at<br>which a currency pair is exchanged. |
| Currency Pair Definition | You can define the static attributes of currency pairs for which a regular market quote is readily available.                                                                                                    |
|                          | For other pairs, which do not have a regular market quote, you need to<br>specify the third currency through which the system should compute the<br>exchange rate. The currency pair is maintained at the bank level by the<br>Head Office branch.                                                                                                   |
| Currency Rate Type       | You can configure currency rate type.                                                                                                    |
| Customer Category        | You can configure a customer category.                                                                                                    |
| ECA System               | You can configure the External Credit Approval (ECA) system.                                                                                                    |
| External Bank Parameters | You can configure bank level parameters.                                                                                                    |

| Field                         | Description                                                                                                    |
|-------------------------------|----------------------------------------------------------------------------------------------------|
| BIC Directory                 | As part of setting up basic information, you must maintain Bank Identifier<br>Codes (BIC). You can configure the BIC directory for a customer. |
| External Branch<br>Parameters | You can configure branch level parameters.                                                                                                    |
| External Chart Account        | You can configure an external chart of accounts.                                                                                               |
| External Customer             | You can configure the external customer details.                                                                                               |
| External Customer<br>Account  | You can configure the external customer account details.                                                                                       |
| Language Code                 | You can configure a language code.                                                                                                    |
| Local Holiday                 | You can configure a local holiday.                                                                                                    |
| Media                         | You can configure media information.                                                                                                    |
| Transaction Code              | You can configure the transaction code.                                                                                                    |
| Upload Source                 | You can upload a source code.                                                                                                    |
| Preference                    | You can configure upload source preference.                                                                                                    |

# 2.2 Security Management System

Provides an overview to the module and takes you through the various steps involved setting up and using the security features that Oracle Banking offers.

For more information on the configuration for the respective feature, see section **<Feature>** in the Oracle Banking Security Management System User Guide.

| Field | Description                                                                                                    |
|-------|----------------------------------------------------------------------------------------------------|
| Role  | It is likely that users working in the same department at the same level of<br>hierarchy need to have similar user profiles. In such cases, you can<br>define a Role Profile that includes access rights to the functional activi-<br>ties that are common to a group of users. A user can be linked to a Role<br>Profile by which you give the user access rights to all the functional<br>activities in the Role Profile.<br>The roles defined is effective only after the dual authorization. |

# 2.3 <u>Oracle Banking Trade Finance Process Management</u> <u>Configuration</u>

After configuring Common Core maintenance, you have to proceed with configuring OBTFPM. This section is categorized into two areas:

Common Middle Office Configuration

OBTFPM Customer Specific Configuration

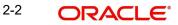

#### 2.3.1 <u>Common Middle Office Configuration</u>

Provides information to help you quickly setup the basic configuration of OBTFPM.

| Field                 | Description                                                                     |
|-----------------------|---------------------------------------------------------------------------------|
| Checklist Maintenance | User can configure checklist for different stages in a process.                 |
| Document Maintenance  | User can configure the document types and linked documents for document upload. |

#### 2.3.2 OBTFPM Customer Specific Configuration

After setting up the basic configuration, you can proceed to perform customer specific configuration in OBTFPM.

| Field                               | Description                                                  |
|-------------------------------------|--------------------------------------------------------------|
| Import LC Template Main-<br>tenance | User can configure templates for Import LC issuance process. |

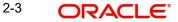

# Index

#### В

| Business Configuration               | 1       |
|--------------------------------------|---------|
| Common Core Configuration            | 1       |
| Oracle Banking Trade Finance Process | Manage- |
| ment Configuration                   | 2       |
| Security Management System           | 2       |
|                                      |         |

## 0

| Oracle Banking Trade Finance Process Manageme | nt |
|-----------------------------------------------|----|
| Configuration                                 |    |

## S

Security Management System ......2

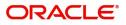